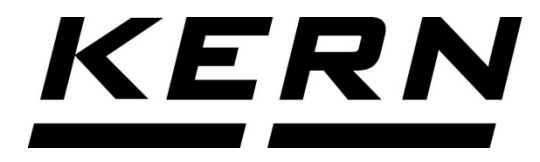

## *KERN & Sohn GmbH*

*Ziegelei 1 D-72336 Balingen E-Mail: info@kern-sohn.com*

*Tel: +49-[0]7433- 9933-0 Fax: +49-[0]7433-9933-149 Internet: www.kern-sohn.com*

# **Installationsanleitung Fußtaster**

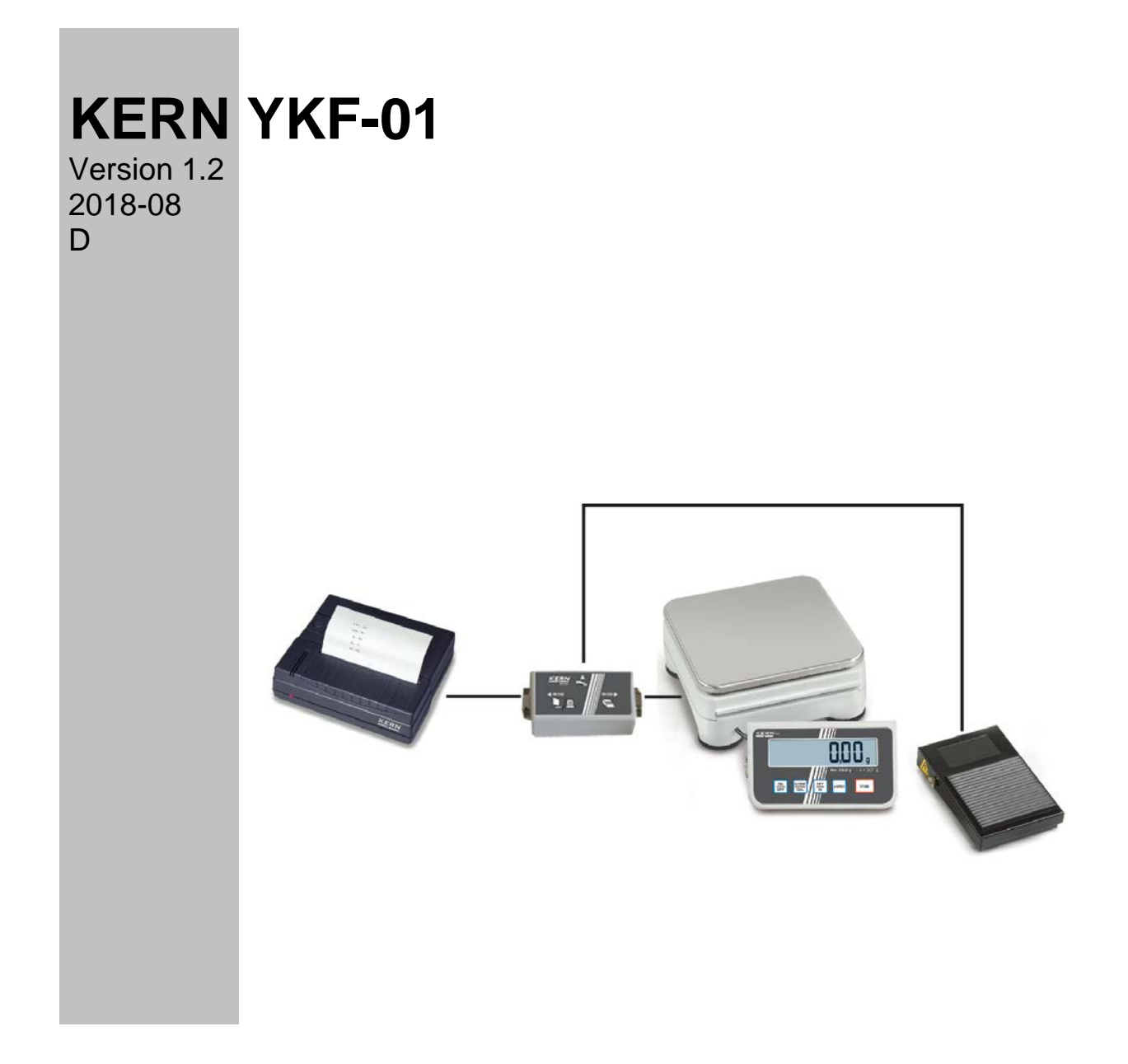

**YKF-01-IA-d-1812**

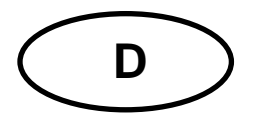

### **KERN YKF-01**

Version 1.2 2018-08 **Installationsanleitung Fußtaster**

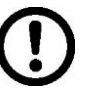

#### **Nur für KERN PCD und KERN PCB.**

#### **1 Montage**

Fußtaster nach Abbildung auf dem Gerät anschließen

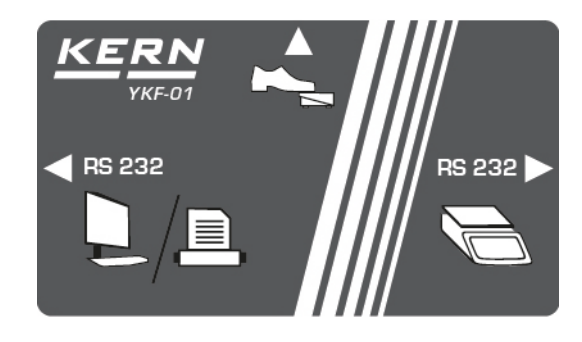

#### **2 Lieferumfang**

- Fußtaster
- Anschlußbox
- 1 Kabel

#### **3 Betrieb**

Der Fußtaster dient zur Übermittlung der Wägewerte an einen Drucker oder einen PC. Alternativ kann auch tariert werden.

#### **3.1 Tarieren**

- Waage mit **ON/OFF** einschalten
- $\Rightarrow$  Im Wägemodus **PRINT**-Taste drücken und gedrückt halten, bis "**Unit**" angezeigt wird.
- $\Rightarrow$  **MODE-Taste wiederholt drücken bis "FOOt S" angezeigt wird.**
- Mit **SET**-Taste bestätigen, die aktuelle Einstellung wird angezeigt.
- Mit **Mode**-Taste "**tAr**" anwählen, mit **SET** bestätigen
- $\Rightarrow$  Wägebehälter auflegen
- $\Rightarrow$  Fußtaster drücken, die Waage wechselt zur Nullanzeige

#### **3.2 Drucken oder mit PC verbinden**

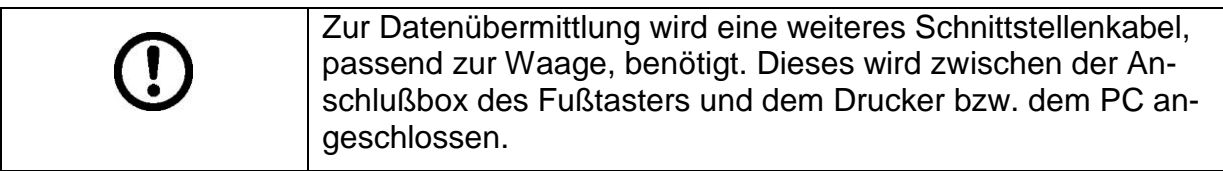

- Waage mit **ON/OFF** einschalten
- $\Rightarrow$  Im Wägemodus PRINT-Taste drücken und gedrückt halten, bis "Unit" angezeigt wird.
- $\Rightarrow$  **MODE-Taste wiederholt drücken bis "FOOt S" angezeigt wird.**
- Mit **SET**-Taste bestätigen, die aktuelle Einstellung wird angezeigt.
- Mit **Mode**-Taste "**Pr**" anwählen, mit **SET** bestätigen
- $\Rightarrow$  Wägegut auflegen
- $\Rightarrow$  Fußtaster drücken, der Wägewert wird ausgedruckt.